(2024) RACIC 9 (1) (2024)

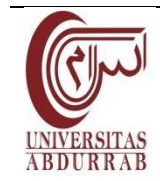

**JURNAL RAB CONTRUCTION RESEARCH**

http://jurnal.univrab.ac.id/index.php/racic

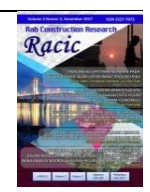

# **PERANCANGAN APLIKASI PERHITUNGAN KUAT NOMINAL KOLOM BETON BERTULANG BERBASIS APLIKASI ANDROID**

**Ivana Madeline Diamanta<sup>1</sup> , Richard Frans2\* , Hendry Tanoto Kalangi<sup>3</sup>**

1,2\*,3Program Studi Teknik Sipil, Fakultas Teknik, Universitas Atma Jaya Makassar Jalan Tanjung Alang No. 23 (0411) 871038 Alamat E-mail: richardfrans.rf@gmail.com

#### **Info Artikel**

\_\_\_\_\_\_\_\_\_\_\_\_\_\_\_\_

# **Abstrak**

*Sejarah Artikel:*

Diterima: Agt 2023 Disetujui: April 2024 Dipublikasikan: Juni 2024

\_\_\_\_\_\_\_\_\_\_\_\_\_\_\_\_

*Keywords:*

*Column Interaction Diagram, Android Studio*

 $\overline{\phantom{a}}$  , where  $\overline{\phantom{a}}$  , where  $\overline{\phantom{a}}$ 

\_\_\_\_\_\_\_\_\_\_\_\_\_\_\_\_\_\_\_\_\_\_\_\_\_\_\_\_\_\_\_\_\_\_\_\_\_\_\_\_\_\_\_\_\_\_\_\_\_\_\_\_\_\_\_\_\_\_\_\_\_\_\_\_ Dewasa ini, penggunaan aplikasi untuk menganalisis/mendesain dalam dunia ketekniksipilan menjadi salah satu hal yang perlu. Selain dapat membantu dalam menyelesaikan persoalan yang ada, penggunaan aplikasi merupakan hal yang efektif dari segi waktu jika dibandingkan dengan perhitungan manual. Kolom merupakan salah satu elemen yang paling krusial dalam suatu konstruksi bangunan dimana peran kolom adalah menopang dan menyalurkan beban-beban pada struktur bangunan tersebut. Secara umum, cara mendesain kolom adalah membuat diagram interaksi kolom dengan penampang tertentu dan membandingkan kapasitas penampang kolom  $(P_n$  dan  $M_n$ ) dari diagram interaksi kolom dengan nilai kuat perlu ( $P_u$  dan  $M_u$ ). Android merupakan salah satu sistem operasi yang ada pada *smartphone* dan popular digunakan saat ini. Berdasarkan hal-hal tersebut, tujuan penelitian ini adalah untuk mengembangkan suatu aplikasi yang berbasis Android dengan menggunakan bantuan aplikasi Android Studio dengan menggunakan bahasa pemrograman *Java* untuk membuat diagram interaksi kolom dari beberapa jenis kolom, yaitu kolom persegi dengan penulangan 4 (empat) sisi, kolom persegi dengan penulangan 2 (dua) sisi, dan kolom bulat. Hasil yang didapatkan dari aplikasi dibandingkan dengan perhitungan manual (referensi). Selisih perbedaan yang didapatkan lebih kecil dari 1% yang berarti bahwa tidak terdapat perbandingan yang signifikan antara aplikasi yang dirancang dan perhitungan manual (referensi). Oleh karena itu, aplikasi yang dikembangkan ini dapat digunakan untuk menjadi salah satu alternatif dalam merancang kolom secara praktis.

#### **Kata Kunci:** diagram interaksi kolom, Android Studio

#### *Abstract*

*Nowadays, the use of applications which is to analyze or to design in civil engineering are necessary. Besides being able to solve the analysis and design problem, the use of applications is an effective for computational time problems compared to manual calculations. Column is one of the most crucial elements in a building construction where the role of the column is to support and distribute the loads on the building structure. In general, in designing a column, column interaction diagram with a certain cross section is made and compare the capacity* 

(2024)

*of the column sections (P<sup>n</sup> and Mn) from the column interaction diagram with the required strength values (P<sup>u</sup> and Mu). Android is an operating system on smartphones and is popular nowadays. The aim of this research is to develop an Android-based application using Android Studio with Java programming language to create a column interaction diagram of several types of columns, i.e. square column with 4 (four) side reinforcement, square column with reinforcement on 2 (two) sides, and circular columns. The results obtained from the developed application are compared with manual calculations (reference). The difference of result obtained is less than 1% which means that there is no significant comparison between the designed application and manual calculations (reference). Therefore, the developed application can be practically used as an alternative in designing columns.*

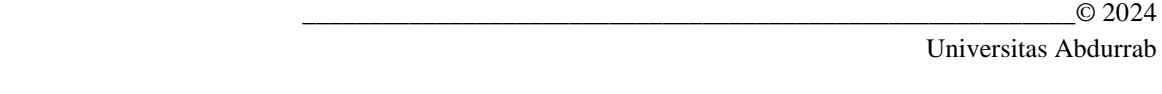

Alamat korespondensi:

ISSN 2527-7073

 Jalan Tanjung Alang No. 23, Makassar, 90244 E-mail: richardfrans.rf@gmail.com

# **PENDAHULUAN**

Penggunaan *smartphone* pada era sekarang ini sudah menjadi rutinitas yang tidak terlepaskan dari kegiatan sehari-hari dimana perkembangan teknologi informasi semakin cepat dan memberikan kemudahan dalam membantu penyelesaian pekerjaan. Menurut data yang dilansir dari detik.com yang diambil dari halaman *website We Are Social*, data pengguna internet di Indonesia di awal tahun 2023 adalah sebesar 212,9 juta dimana nilai ini naik sekitar 5,2% dari tahun sebelumnya [1]. Berdasarkan hal ini, dapat disimpulkan bahwa hampir setiap orang memiliki kecenderungan untuk menggunakan *smartphone* secara aktif termasuk para pelaku di bidang jasa konstruksi. Oleh karena itu, perlu kiranya beberapa aplikasi yang dapat memudahkan/mengefektifkan pekerjaan yang dilakukan termasuk dalam hal desain struktur beton bertulang. Saat ini terdapat beberapa aplikasi praktis yang dapat diunduh secara bebas untuk digunakan pada analisis-analisis yang bersifat praktis akan tetapi jumlah aplikasi ini masih tergolong minim dan beberapa aplikasi memiliki tampilan yang rumit dan susah digunakan. Masih kurangnya aplikasi yang dapat digunakan dalam perancangan praktis pada struktur beton bertulang khususnya elemen kolom sehingga perlu dikembangkan suatu aplikasi praktis untuk hal tersebut. Beberapa aplikasi yang telah dikembangkan sebelumnya adalah perancangan elemen balok struktur beton bertulang (ConBeam1) oleh [2], analisis untuk balok persegi dan balok T pada struktur beton bertulang berbasis Android [3], analisis pelat beton bertulang dengan berbasis Android [4].

Pada penelitian ini suatu aplikasi dikembangkan untuk menentukan ukuran penampang kolom beton bertulang secara praktis. Aplikasi yang dibuat berbasis Android yang dapat diunduh

 $(2024)$ 

dan digunakan langsung. Terdapat 2 (dua) jenis penampang kolom yang tersedia pada aplikasi ini, yaitu penampang kolom persegi/persegi panjang dan kolom dengan penampang lingkaran dengan variasi penulangan yang bermacam-macam sehingga diharapkan aplikasi ini dapat menjadi salah satu alat bantu untuk memudahkan dalam mendesain struktur beton bertulang khususnya elemen kolom serta dapat menjadi salah satu media pembelajaran dalam hal mendesain elemen kolom beton bertulang.

## **TINJAUAN PUSTAKA**

#### **Android dan Android Studio**

Android adalah sebuah sistem operasi untuk perangkat *mobile* berbasis *linux* yang mencakup sistem operasi, *middleware* dan aplikasi. Android menyediakan *platform* terbuka bagi para pengembang untuk menciptakan aplikasi mereka. Android SDK (*Software Development Kit*) adalah suatu *tools* API (*Application Programming Interface*) yang digunakan untuk mengembangkan aplikasi pada *platform Android* menggunakan bahasa pemrograman *Java* [5].

Android studio merupakan pengembangan aplikasi yang dirilis resmi oleh *google* untuk sistem operasi Android. Android Studio ini dirancang untuk mengembangkan aplikasi baru yang berbasis Android (*Integrated Development Environment*/IDE). Hal ini menjadi salah satu alternatif lain dalam pengebnagan aplikasi selain Eclips yang banyak digunakan sebagai IDE [6].

Sebagai *platform* aplikasi-netral, Android memberi kesempatan untuk membuat aplikasi yang kita butuhkan yang bukan merupakan aplikasi bawaan *handphone/smartphone*. Android Studio adalah *Integrated Development Environment* (IDE) resmi untuk pengembangan aplikasi android. Android Studio merupakan pemrograman android resmi dari google yang dikembangkan dari IntelliJ. Bahasa pemrograman seperti kotlin dan memudahkan membuat aplikasi dengan *framework javascript* ataupun flutter dapat didukung oleh Android Studio. Android Studio memiliki fitur untuk melihat secara langsung perubahan visual yang dilakukan termasuk konfigurasi dan resolusi secara bersamaan jika dipasang pada beberapa perangkat Android yang berbeda [7]. Kelebihan lain dari Android Studio adalah fitur-fitur lain yang dapat meningkatkan produktivitas seperti sistem berbasis Gradle yang fleksibel, emulator yang cepat, *instant run* yang berfungsi untuk membuat perubahan tanpa harus membuat APK baru, dukungan Google Cloud Platform, dan lain-lain [8].

#### **Elemen Kolom Pada Struktur Beton Bertulang dan Diagram Interaksi Kolom**

Kolom merupakan elemen yang paling penting dari sebuah struktur. Elemen kolom bertugas untuk menopang dan menyalurkan beban dari balok. Umumnya, elemen kolom direncanakan untuk memikul gaya aksial yang besar dan untuk Kasus tertentu elemen kolom juga terkadang harus menahan kombinasi aksial dan lentur yang cukup besar. Kolom dengan material beton saja

(2024)

hanya dapat memikul gaya aksial yang kecil akan tetapi jika dipadukan dengan tulangan baja, kapasitas menahan beban akan meningkat secara signifikan [9].

Kolom dapat terbagi atas beberapa jenis [10], yaitu:

- a. Berdasarkan bentuk dan susunan tulangan
	- 1) Kolom segi empat yang memiliki tulangan memanjang dan sengkang
	- 2) Kolom bulat, yang memiliki tulangan memanjang dan sengkang atau spiral
	- 3) Kolom komposit, kolom yang memilki profil baja struktural di dalam beton
- b. Berdasarkan posisi beban aksial (kondisi pembebanan)
	- 1) Kolom dengan posisi beban sentris
	- 2) Kolom dengan posisi beban eksentris, dimana beban aksial bekerja diluar sumbu kolom. Jarak dari sumbu kolom ke lokasi beban yang bekerja disebut eksentrisitas (e). Beban eksentris terbagi atas 4 jenis, yaitu:
		- a) Kolom pada kondisi beton tekan menentukan. Kondisi dimana regangan tekan beton telah mencapai batas ultimit sedangkan regangan tulangan baja lebih kecil daripada regangan leleh
		- b) Kolom pada kondisi seimbang. Kondisi seimbang terjadi pada saat tulangan tarik mencapai leleh dan di saat yang bersamaan regangan beton tekan mencapai batas ultimit.
		- c) Kolom pada kondisi tulangan tarik menentukan. Kondisi yang mengakibatkan regangan tulangan tarik melebihi batas leleh akibat luas penampang beton tarik yang semakin besar. Sebaliknya, luas penampang beton tekan semakin kecil, sehingga regangan tekan beton semakin kecil.
		- d) Kolom pada kondisi beban aksial sama dengan 0 (lentur murni). Kondisi ini elemen kolom hanya menahan momen lentur saja tanpa adanya beban aksial.

Ketika pasangan nilai M-N didapatkan dari beberapa kondisi pembebanan maka diplot pada suatu diagram. Diagram ini menghubungkan antara nilai M-N yang didapatkan dengan sumbu-x adalah momen (M) dan sumbu-y adalah beban aksial (N) sehingga memberikan gambaran kekuatan dari elemen kolom tersebut. Pasangan nilai ultimit  $(P_u - M_u)$  dimasukkan ke dalam grafik tersebut untuk mengecek apakah elemen kolom tersebut dapat menahan beban ultimit yang terjadi. Jika letak nilai pasangan ultimit di luar dari kapasitas kolom  $(\phi P_n - \phi M_n)$  maka elemen kolom tersebut dinyatakan tidak mampu menahan beban ultimit yang dikenai pada kolom tersebut. Ilustrasi diagram interaksi kolom dapat dilihat pada Gambar 1.

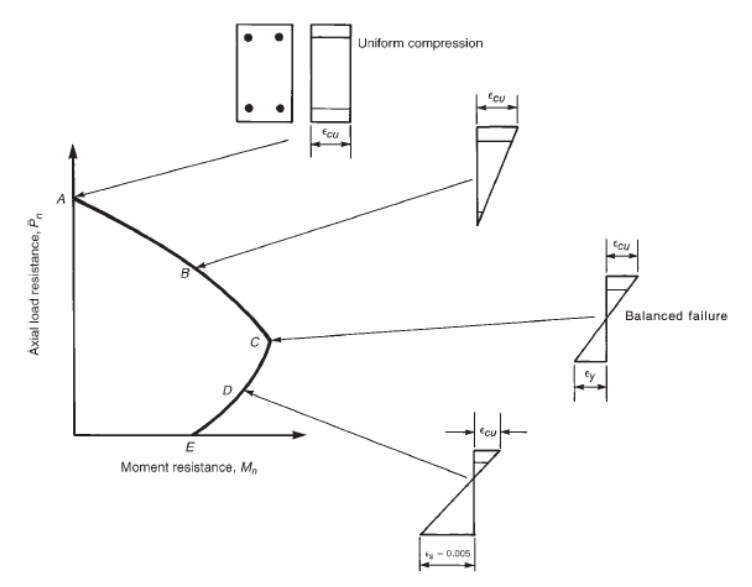

Gambar 1. Diagram Interaksi Kolom [11].

## **METODE**

## **Studi Literatur**

Mencari teori dan data melalui beberapa referensi yang tersedia seperti buku dan jurnal mengenai perhitungan kuat nominal pada kolom beton bertulang.

### **Persiapan**

Pada tahap ini, dilakukan persiapan untuk pembuatan program yaitu laptop dan *software* yang akan digunakan, merancang tampilan program yang akan digunakan pada *smartphone* yang disebut sebagai *user interface*. *Software* yang akan digunakan adalah Android Studio.

#### $(2024)$

#### **Pembuatan Program**

Program dibuat untuk menghasilkan diagram interaksi kolom yang nantinya dapat digunakan untuk mengontrol elemen kolom tersebut masih memenuhi kriteria perencanaan atau tidak. Diagram interaksi kolom akan menghasilkan kuat nominal dari elemen kolom dengan ukuran penampang dan penulangan tertentu. Langkah-langkah pembuatan diagram interaksi kolom sesuai dengan perhitungan yang telah dijelaskan pada bagian sebelumnya. Jenis penampang kolom yang digunakan adalah kolom persegi dan kolom bulat. Bahasa pemrograman *Java*  digunakan dalam aplikasi Andorid Studio.

## **Pengujian Program**

Setelah program dibuat kemudian dilakukan pengujian program dengan tujuan untuk mengatasi jika terjadi *error* akibat kesalahan fungsi atau perhitungan lainnya. Setelah itu, validasi dilakukan dengan membandingkan hasil yang didapatkan dari aplikasi yang dibuat dengan perhitungan manual dari referensi yang digunakan.

## **Penyelesaian Akhir**

Penyelesaian akhir dilakukan untuk memastikan bahwa aplikasi yang dibuat mudah digunakan oleh para pengguna dengan tampilan sederhana (*user friendly*).

# **HASIL DAN PEMBAHASAN**

Gambar 2 menunjukkan tampilan *user interface* yang dihasilkan, Tampilan halaman utama aplikasi dapat dilihat pada Gambar 2(a) serta prosedur penggunaan (petunjuk penggunaan) dapat dilihat pada Gambar 2(b).

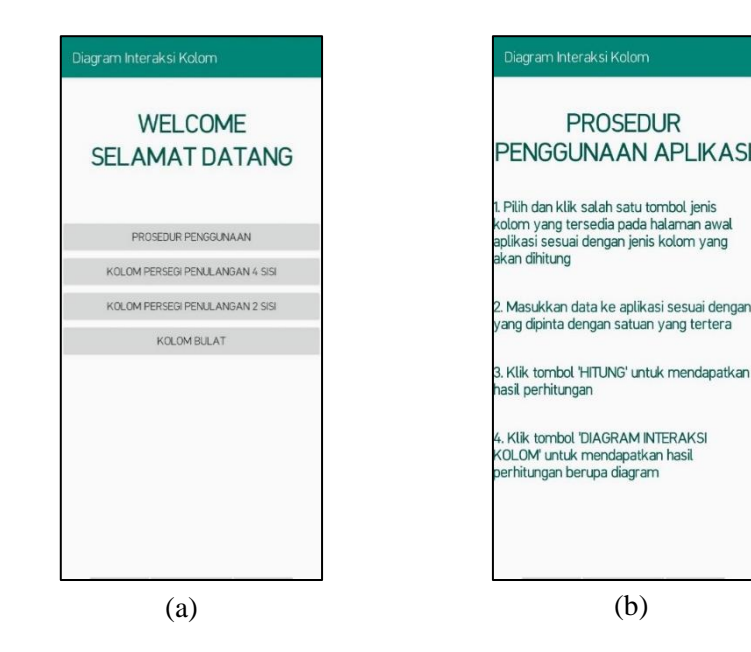

Ivana Madeline Diamanta, Richard Frans, Hendry Tanoto Kalangi / Jurnal Rab Contruction Research 9 (1) (2024) Gambar 2. (a) Halaman utama, (b) Prosedur penggunaan

Gambar 3 menunjukkan tampilan *user interface* untuk analisis kolom persegi dengan penulangan 4 sisi, 2 sisi dan bulat. Adapun variabel yang harus dimasukkan dalam aplikasi tersebut, antara lain dimensi kolom, jarak tepi beton dengan pusat tulangan, kuat tekan beton yang digunakan, kuat luluh baja tulangan yang digunakan, jumlah tulangan, diameter tulangan utama, jarak antar tulangan, momen perlu dan beban perlu. Tombol hitung dapat ditekan setelah memasukkan variabel-variabel tersebut sedangkan tombol diagram interaksi kolom adalah untuk menunjukkan hasil diagram interaksi dari elemen kolom tersebut sesuai dengan variabel yang dimasukkan sebelumya.

| Diagram Interaksi Kolom<br>Kolom Persegi Penulangan 4 Sisi<br>Data: |                 |                   |                                           |
|---------------------------------------------------------------------|-----------------|-------------------|-------------------------------------------|
|                                                                     |                 | Lebar Kolom/b(mm) | Tinggi Kolom/h(mm)                        |
|                                                                     |                 |                   | Jarak Tepi Beton dan Pusat Tulangan/ds(mm |
| fc (MPa)                                                            | fy (MPa)        |                   |                                           |
| Jumlah Tulangan/n (buah)                                            |                 |                   |                                           |
| Diameter Tulangan/d(mm)                                             |                 |                   |                                           |
| x1 (mm)                                                             | $x2$ (mm)       |                   |                                           |
| $x3$ (mm)                                                           | $x4$ (mm)       |                   |                                           |
| Momen Perlu(kNm)                                                    | Beban Perlu(kN) |                   |                                           |
| A component and<br><b>HTUNG</b>                                     | $1 - 1 - 5$     |                   |                                           |
| DIAGRAM INTERAKSI KOLOM                                             |                 |                   |                                           |
|                                                                     |                 |                   |                                           |
| (a)                                                                 |                 |                   |                                           |

Gambar 3. (a) Penulangan 4 (empat) sisi, (b) Penulangan 2 (dua) sisi, (c) Penulangan kolom bulat

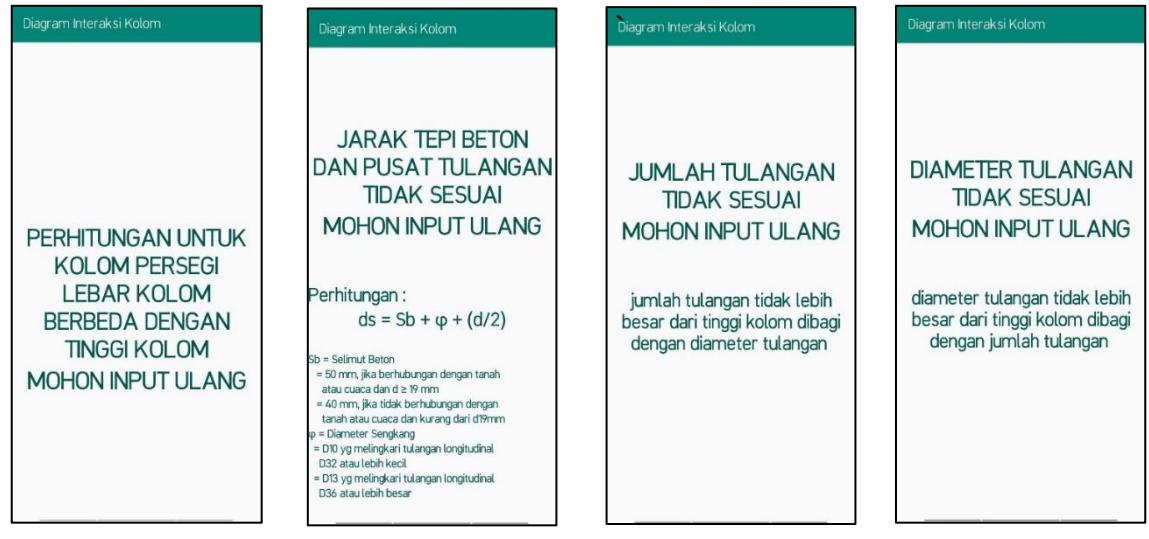

Gambar 4. Pemberitahuan jika terjadi data masukan yang tidak sesuai

Gambar 4 menunjukkan beberapa pesan/pemberitahuan jika terjadi data masukan yang tidak sesuai, seperti jarak tepi beton dan pusat tulangan yang tidak sesuai, diameter tulangan tidak sesuai dengan dimensi kolom, jarak antar tulangan yang tidak sesuai, dan lain-lain.

Gambar 5 sampai Gambar 7 menunjukkan hasil tampilan diagram interaksi kolom untuk kolom persegi dengan penulangan 4 (empat) sisi, kolom persegi dengan penulangan 2 (dua) sisi dan kolom bulat. Adapun variabel output yang didapatkan, antara lain nilai pasangan  $\phi P_n$  dan  $\phi M_n$ untuk masing-masing kondisi pembebanan mulai dari tinjauan beban sentris, tinjauan beton tekan menentukan, seimbang, tinjauan tulangan tarik menentukan dan kondisi lentur murni. Garis biru menunjukkan nilai pasangan  $P_n$  dan  $M_n$  yang belum direduksi dengan faktor  $\phi$  sedangkan garis hitam menunjukkan nilai pasangan  $P_n$  dan  $M_n$  yang telah direduksi dengan faktor  $\phi$ . Titik hijau menunjukkan contoh pasangan Pu dan M<sup>u</sup> yang diperlukan.

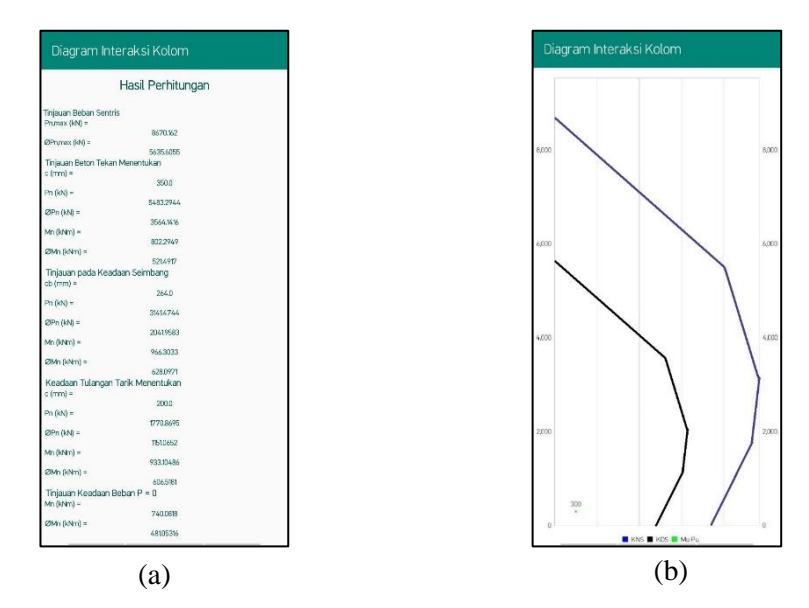

Gambar 5. (a) Tampilan hasil perhitungan kolom persegi penulangan 4 (empat) sisi (b) Tampilan diagram interaksi kolom persegi penulangan 4 (empat) sisi

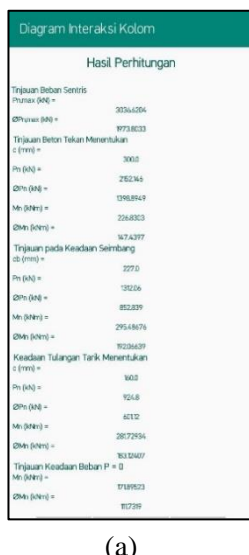

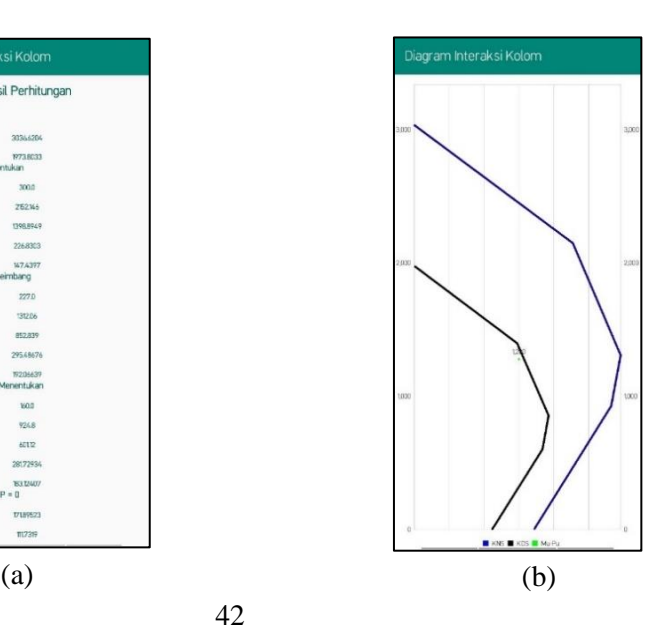

Gambar 6. (a) Tampilan hasil perhitungan kolom persegi penulangan 2 (dua) sisi (b) Tampilan diagram interaksi kolom persegi penulangan 2 (dua) sisi

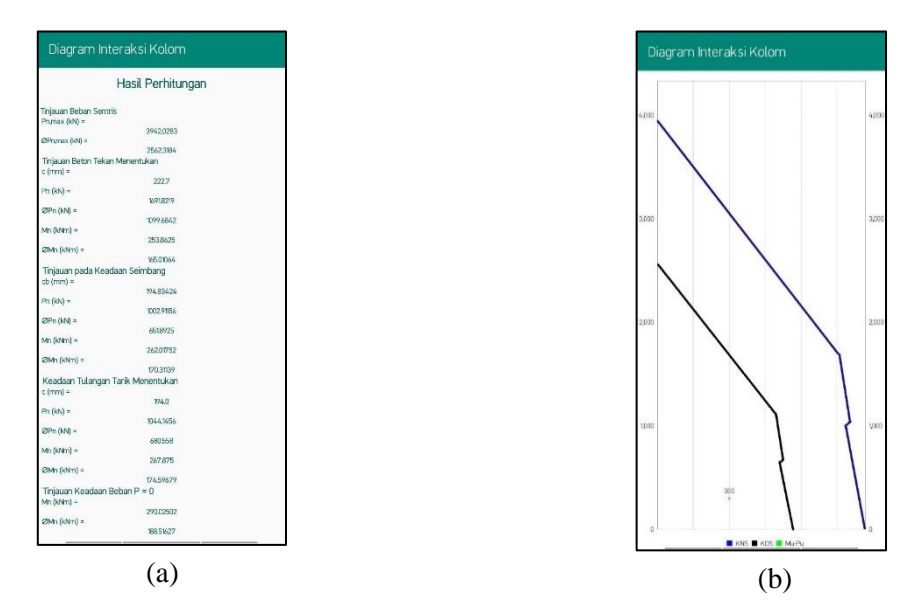

Gambar 7. (a) Tampilan hasil perhitungan kolom bulat (b) Tampilan diagram interaksi kolom bulat

Untuk memastikan hasil dari aplikasi yang dibuat telah sesuai maka dilakukan validasi dengan membandingkan hasil yang didapatkan dengan perhitungan manual dari referensi yang diambil. Tabel 1 sampai dengan Tabel 3 menunjukkan perbandingan dari jenis kolom yang ditinjau terhadap masing-masing kondisi pembebanan. Berdasarkan Tabel 1 sampai dengan Tabel 3, nilai selisih perbandingan yang didapatkan < 1% antara aplikasi yang dibuat dengan perhitungan manual (referensi).

| Sumber                                  | $P_n(kN)$   | $\phi P_n$ (kN) | $M_n(kNm)$  | $\phi$ M <sub>n</sub> (kNm) |  |  |  |  |  |
|-----------------------------------------|-------------|-----------------|-------------|-----------------------------|--|--|--|--|--|
| Kondisi Tinjauan Beban Sentris          |             |                 |             |                             |  |  |  |  |  |
| Aplikasi Android                        | 8670,162    | 5635,6055       | 0           | 0                           |  |  |  |  |  |
| Manual / Asroni (2017)                  | 8670,16     | 5635,6          | $\Omega$    | $\mathbf{\Omega}$           |  |  |  |  |  |
| Selisih $(\%)$                          | 2,30676E-05 | 9,75938E-05     |             | $\overline{\phantom{0}}$    |  |  |  |  |  |
| Kondisi Tinjauan Beton Tekan Menentukan |             |                 |             |                             |  |  |  |  |  |
| Aplikasi Android                        | 5483,2944   | 3564,1416       | 802,2949    | 521,4917                    |  |  |  |  |  |
| Manual / Asroni (2017)                  | 5481,98     | 3563,29         | 792,496     | 515,122                     |  |  |  |  |  |
| Selisih (%)                             | 0,023970991 | 0,023893551     | 1,221358879 | 1,221438424                 |  |  |  |  |  |
| Kondisi Tinjauan Seimbang               |             |                 |             |                             |  |  |  |  |  |

Tabel 1. Perbandingan hasil aplikasi dan manual (referensi) untuk kolom persegi dengan penulangan 4 (empat) sisi

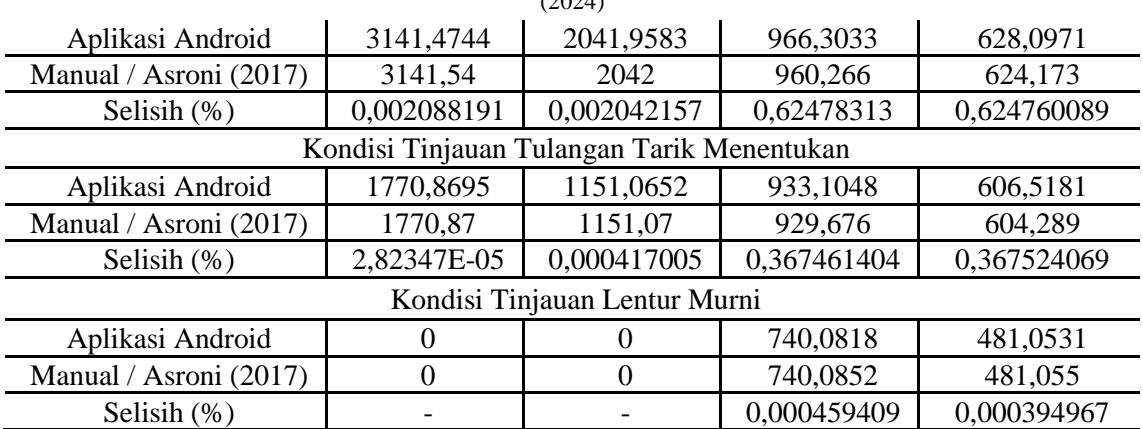

Tabel 2. Perbandingan hasil aplikasi dan manual (referensi) untuk kolom persegi dengan penulangan 2 (dua) sisi

| Sumber                                     | $P_n(kN)$   | $\phi P_n$ (kN) | $M_n(kNm)$     | $\phi M_n$ (kNm) |  |  |  |  |  |
|--------------------------------------------|-------------|-----------------|----------------|------------------|--|--|--|--|--|
| Kondisi Tinjauan Beban Sentris             |             |                 |                |                  |  |  |  |  |  |
| Aplikasi Android                           | 3036,6204   | 1973,8033       | $\overline{0}$ | $\mathbf{0}$     |  |  |  |  |  |
| Manual / Asroni (2017)                     | 3036,62     | 1973,8          | 0              | $\overline{0}$   |  |  |  |  |  |
| Selisih $(\%)$                             | 1,31725E-05 | 0,00016719      |                |                  |  |  |  |  |  |
| Kondisi Tinjauan Beton Tekan Menentukan    |             |                 |                |                  |  |  |  |  |  |
| Aplikasi Android                           | 2152,146    | 1398,8949       | 226,8303       | 147,4397         |  |  |  |  |  |
| Manual / Asroni (2017)                     | 2152,15     | 1398,9          | 226,84         | 147,45           |  |  |  |  |  |
| Selisih $(\%)$                             | 0,000185861 | 0,000364573     | 0,004276325    | 0,006985907      |  |  |  |  |  |
| Kondisi Tinjauan Seimbang                  |             |                 |                |                  |  |  |  |  |  |
| Aplikasi Android                           | 1312,06     | 852,839         | 295,4867       | 192,0663         |  |  |  |  |  |
| Manual / Asroni (2017)                     | 1312,4      | 853,06          | 295,49         | 192,07           |  |  |  |  |  |
| Selisih $(\%)$                             | 0,025913449 | 0,025913449     | 0,001116802    | 0,001926418      |  |  |  |  |  |
| Kondisi Tinjauan Tulangan Tarik Menentukan |             |                 |                |                  |  |  |  |  |  |
| Aplikasi Android                           | 924,8       | 601,12          | 281,7293       | 183,124          |  |  |  |  |  |
| Manual / Asroni (2017)                     | 924,8       | 601,12          | 281,73         | 183,12           |  |  |  |  |  |
| Selisih $(\%)$                             | $\theta$    | $\Omega$        | 0,000248465    | 0,002184312      |  |  |  |  |  |
| Kondisi Tinjauan Lentur Murni              |             |                 |                |                  |  |  |  |  |  |
| Aplikasi Android                           | $\theta$    | $\Omega$        | 171,8952       | 111,7319         |  |  |  |  |  |
| Manual / Asroni (2017)                     | $\Omega$    | $\overline{0}$  | 171,9          | 111,73           |  |  |  |  |  |
| Selisih (%)                                |             |                 | 0,002792399    | 0,001700499      |  |  |  |  |  |

Tabel 3. Perbandingan hasil aplikasi dan manual untuk kolom bulat

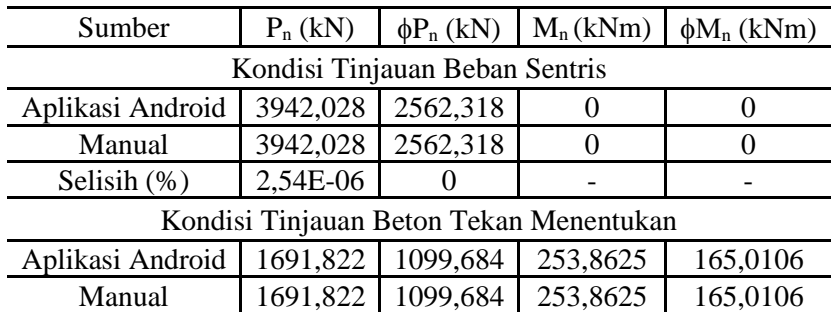

| (2024)                                     |          |          |          |          |  |  |  |  |  |
|--------------------------------------------|----------|----------|----------|----------|--|--|--|--|--|
| Selisih $(\%)$                             | 0        | 0        | $\Omega$ | $\Omega$ |  |  |  |  |  |
| Kondisi Tinjauan Seimbang                  |          |          |          |          |  |  |  |  |  |
| Aplikasi Android                           | 1002,912 | 651,8925 | 262,0175 | 170,3113 |  |  |  |  |  |
| Manual                                     | 1002,912 | 651,8925 | 262,0175 | 170,3114 |  |  |  |  |  |
| Selisih (%)                                | 9,97E-06 | 0        |          | 5,87E-05 |  |  |  |  |  |
| Kondisi Tinjauan Tulangan Tarik Menentukan |          |          |          |          |  |  |  |  |  |
| Aplikasi Android                           | 1044,146 | 680,558  | 267,875  | 174,5967 |  |  |  |  |  |
| Manual                                     | 1044,146 | 680,5655 | 267,875  | 174,5987 |  |  |  |  |  |
| Selisih $(\%)$                             |          | 0,001102 |          | 0,001145 |  |  |  |  |  |
| Kondisi Tinjauan Lentur Murni              |          |          |          |          |  |  |  |  |  |
| Aplikasi Android                           | 0        | 0        | 290,025  | 188,5162 |  |  |  |  |  |
| Manual                                     | 0        | 0        | 290,025  | 188,5163 |  |  |  |  |  |
| Selisih (%)                                |          |          |          | 5,3E-05  |  |  |  |  |  |
|                                            |          |          |          |          |  |  |  |  |  |

Ivana Madeline Diamanta, Richard Frans, Hendry Tanoto Kalangi / Jurnal Rab Contruction Research 9 (1)

#### **SIMPULAN**

Berdasarkan hasil yang didapatkan, program aplikasi yang berbasis Android yang dikembangkan dapat dengan baik menampilkan hasil kapasitas penampang dari suatu elemen kolom. Tampilan yang dihasilkan cukup sederhana dan mudah dipahami. Hal ini juga dapat membantu bagi yang ingin mempelajari terkait cara membuat suatu diagram interaksi kolom baik untuk kolom persegi dengan penulangan 4 (empat) sisi, kolom persegi dengan penulangan 2 (dua) sisi atau kolom bulat. Untuk memastikan hasil yang didapatkan, validasi dilakukan dengan membandingkan hasil yang didapatkan dari program aplikasi yang dibuat dengan perhitungan manual, tidak terdapat perbedaan yang signifikan antara hasil yang didapatkan dari program aplikasi yang dikembangkan dengan perhitungan manual. Oleh karena itu, dapat disimpulkan bahwa program aplikasi yang dibuat telah berjalan dengan baik dan dapat digunakan untuk keperluan praktis.

## **DAFTAR PUSTAKA**

- [1] Haryanto, A.T. (2023). Jumlah Pengguna Internet RI Tembus 212,9 Juta di Awal 2023. [https://inet.detik.com/telecommunication/d-6582738/jumlah-pengguna-internet-ri-tembus-](https://inet.detik.com/telecommunication/d-6582738/jumlah-pengguna-internet-ri-tembus-2129-juta-di-awal-2023)[2129-juta-di-awal-2023.](https://inet.detik.com/telecommunication/d-6582738/jumlah-pengguna-internet-ri-tembus-2129-juta-di-awal-2023)
- [2] Handoko, P., Setiawan, A. dan Hermawan, H. (2017). Pengembangan Aplikasi Analisis Penampang Beton Bertulang Berbasis Android. Dinamika Rekayasa, Vol. 13, No. 2, pp 69- 80.
- [3] Suryanto, S.E. dan Aminullah, A. (2018). Pembuatan *Software* Perancangan dan Analisis Balok Persegi dan Balok T Beton Bertulang Berbasis Android. Skripsi: Universitas Gadjah Mada, Yogyakarta.

- [4] Zufarihsan, R. dan Aminullah, A. (2019). Pembuatan *Software* Perancangan dan Analisis Pelat Beton Bertulang Pada Gedung Berbasis Android Berdasarkan SNI 2847:2013. Skripsi: Universitas Gadjah Mada, Yogyakarta.
- [5] Safaat, N. H. (2012). Pemrograman Aplikasi Smartphone dan Tablet PC Berbasis Android. Informatika: Bandung.
- [6] Safitri, L dan Basuki, S. (2020). Analisa dan Perancangan Sistem Informasi *Text Chatting*  Berbasis Android *Web View*. Jurnal IPSIKOM, Vol. 8, No.2, pp 1-5.
- [7] Nurhidayati, Nur, A.M. (2021). Pemanfaatan Aplikasi Android Dalam Rancang Bangun Sistem Informasi Persebaran Indekos di Wilayah Pancor Kabupaten Lombok Timur. Infotek: Jurnal Informatika dan Teknologi, Vol 4, No 1, pp 51-62.
- [8] Nasution, A., Efendi, B. dan Siregar, I.K. (2019). Pelatihan Membuat Aplikasi Android Dengan Android Studio Pada Smp Negeri 1 Tinggi Raja. Jurdimas (Jurnal Pengabdian Kepada Masyarakat) Royal, Vol 2, No 1, pp 53-58.
- [9] McCormac, J.C. dan Brown, R.H. 2013. Design of Reinforced Concete (Ninth Edition). Wiley.
- [10] Asroni, Ali. (2017). Kolom Fondasi Balok T Beton Bertulang. Surakarta: Muhammadiyah *University Press*.
- [11] Wight, J.K. (2015). Reinforced Concrete Mechanics and Design (Seventh Edition). Prentice Hall.